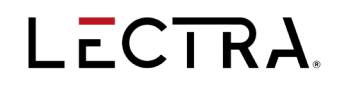

# **GERBER ACCUMARK® V2024.1**

**发**布**说**明

日期: 2024 年 4 月

 $lectra.com$  | 1/21 |

# 摘要

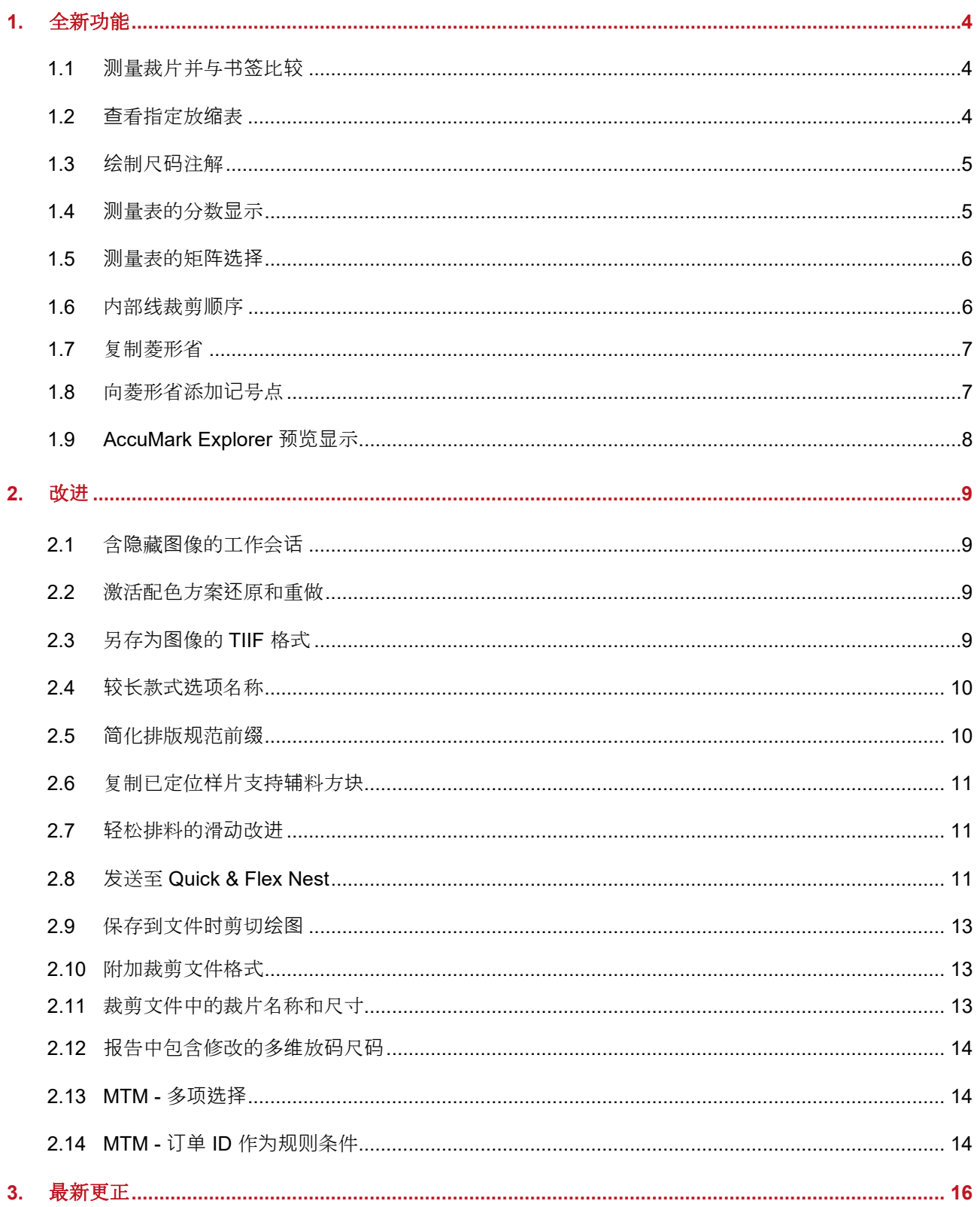

## GERBER ACCUMARK® V2024.1

发布说明

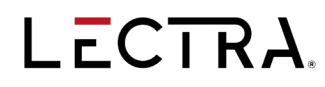

## <span id="page-3-0"></span>全新功能

随着我们不断努力改进和投资 AccuMark 产品套件, 此次发布将展示更新版本, 新的版本采用新的 命名规则, 即 Gerber AccuMark V2024.1, 并简化了最终用户文档。

发布说明文档高度概述了该版本中的全新功能、改进和更正之处。全新功能手册提供了利用该版本 中全新功能的详细步骤。系统要求详见 AccuMark Explorer Help 选项卡中访问的"文件"文件夹。

## <span id="page-3-1"></span>**测量裁片并与书签比较**

#### 用户现在可以测量并与书签比较裁片的几何形状

随着线条长度和剪口位置的修改,制版师可以验证更改并比较裁片的不同版本。

"线条长度"和"剪口间距"现在不仅适用于裁片的几何形状,还适用于原始书签和用户定义的书 签。原始或用户定义的书签的测量值将以书签的颜色显示。

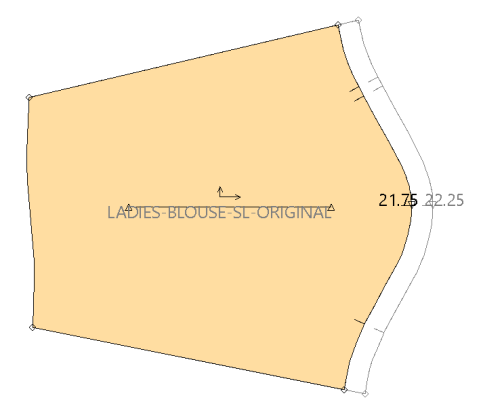

## <span id="page-3-2"></span>**查看指定放缩表**

#### 显示所有尺码的放缩表名称

"样版设计"中新增一个"裁片信息"选项。启用后,用户可以显示裁片指定放缩表,以及尺码 D1、 D2、D3、D4。

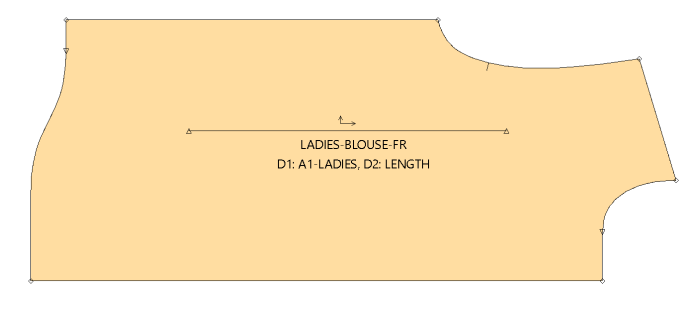

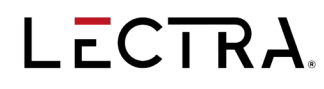

## <span id="page-4-0"></span>**绘制尺码注解**

#### 使用 **PDS** 绘制时的尺码名称

绘制裁片时,绘图首选项中的新增字段支持沿裁片周长绘制尺码名称,该功能与在用户选择的位置 使用绘制裁片表单时一致,用户可以选择的具体位置为:"顶部"、"底部"、"左侧"、"右侧",或者"全 部"。PDS 中的这一新增选项支持用户得到与使用绘制裁片表单并指定裁片周长绘制的尺寸名称相 同的绘制结果。

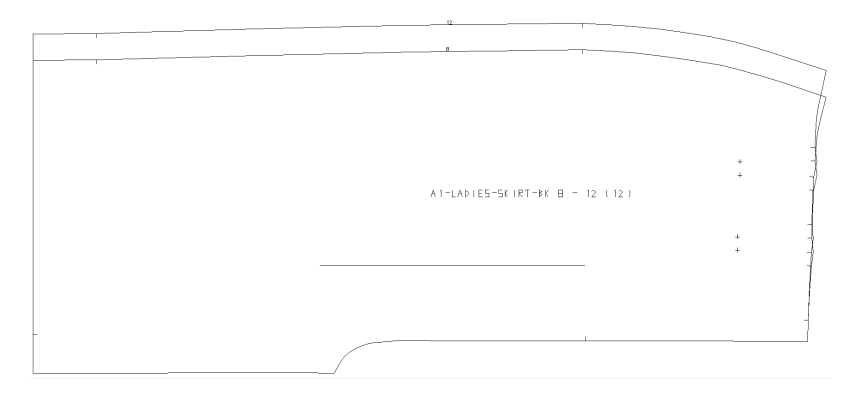

## <span id="page-4-1"></span>**测量表的分数显示**

#### 测量表现在可以分数形式显示。

"测量点对话框"中新增的"显示"按钮支持用户以分数格式显示图表。这种显示选择简化了制版 师需要根据测量结果进行调整的任务。

如果用户选择分数,则显示格式将是先显示整数部分,然后是空格,接着为分数部分。

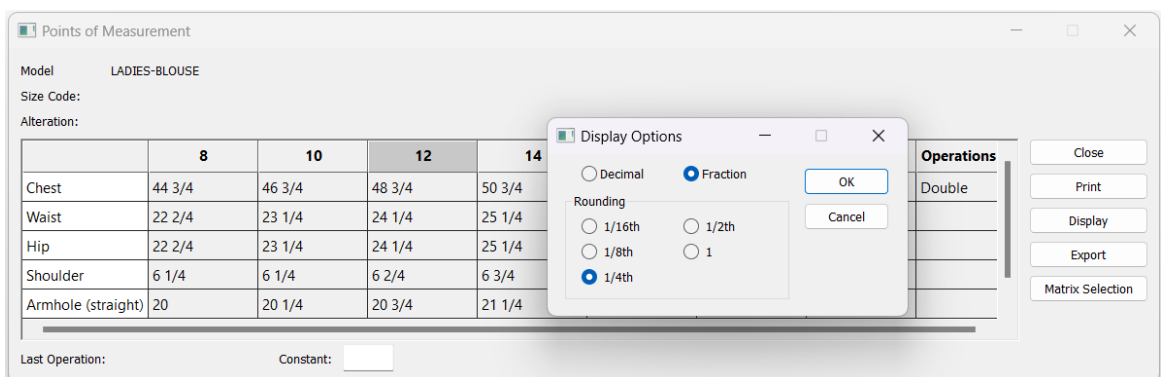

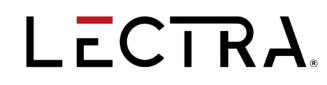

## <span id="page-5-0"></span>**测量表的矩阵选择**

#### 多维放码信息现在可以在测量表的矩阵中显示

如果使用包含多维放码尺码的测量表,可以通过新增按钮切换显示至矩阵形式。使用矩阵选择将简 化复杂尺码范围的尺码选择过程。

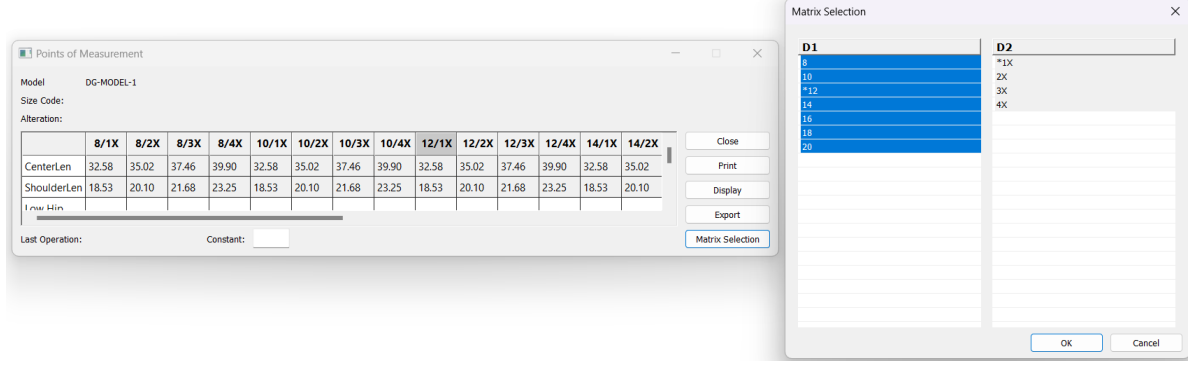

## <span id="page-5-1"></span>内部**线裁剪顺序**

### 设置裁片内部线的裁剪顺序

"定义裁剪顺序"功能新增了支持设置内部线裁剪顺序的功能。"用户输入"对话框现在包括单选按钮, 用于选择线型"周边线"或"内部线"。

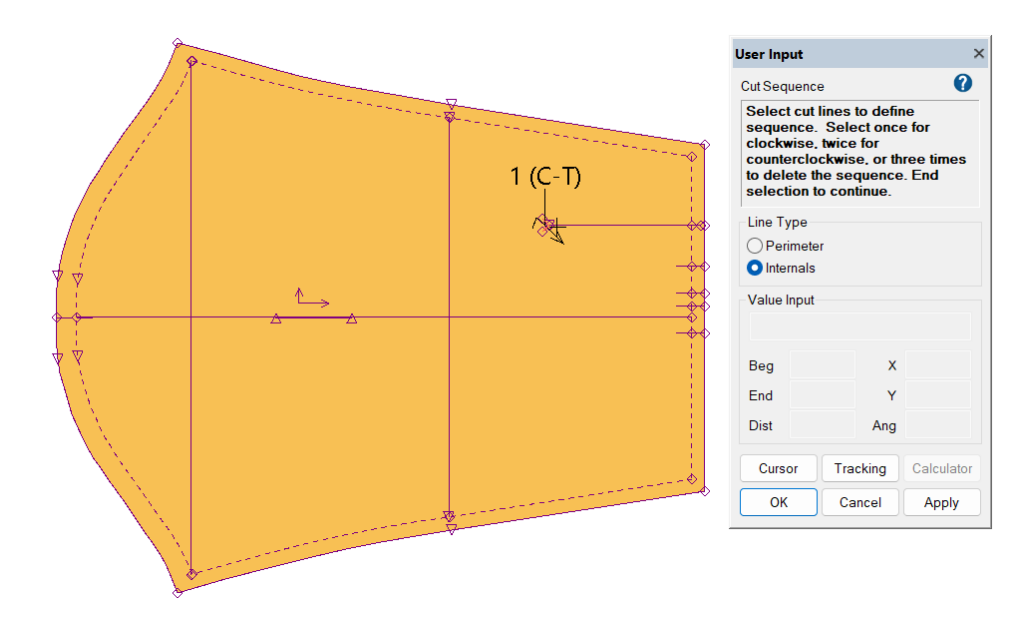

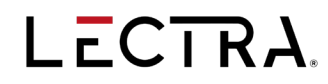

## <span id="page-6-0"></span>复制菱形省

#### 复制菱形省

菱形省现在可以轻松地从一个裁片复制到另一个裁片或在一个裁片中进行复制,从而可以更快地修 改样版

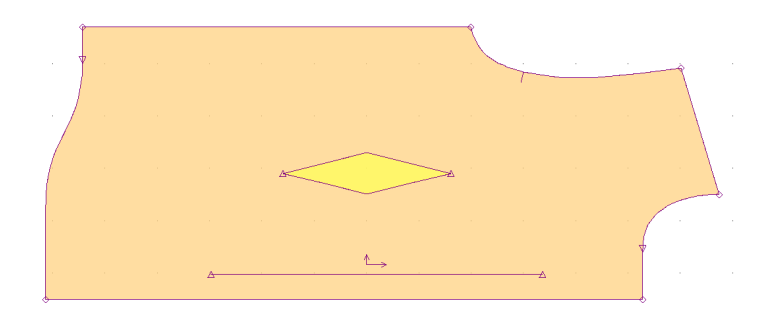

"用户输入"对话框将提示选择要复制的省和放置新省的位置。

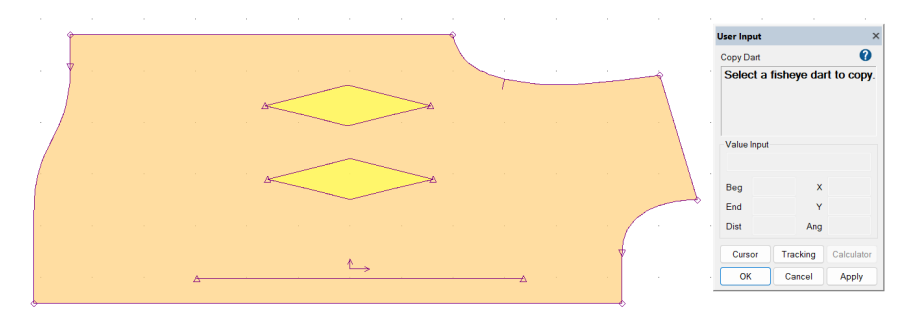

# <span id="page-6-1"></span>向菱形省添加**钻孔**

#### 在省道顶点自动添加钻孔

创建菱形省时,用户输入对话框中的一个新增选项能够在菱形省的每个角添加具有预定义偏移的钻 孔。这些额外的钻孔点可用于对齐或实现 3D 可视化目的。

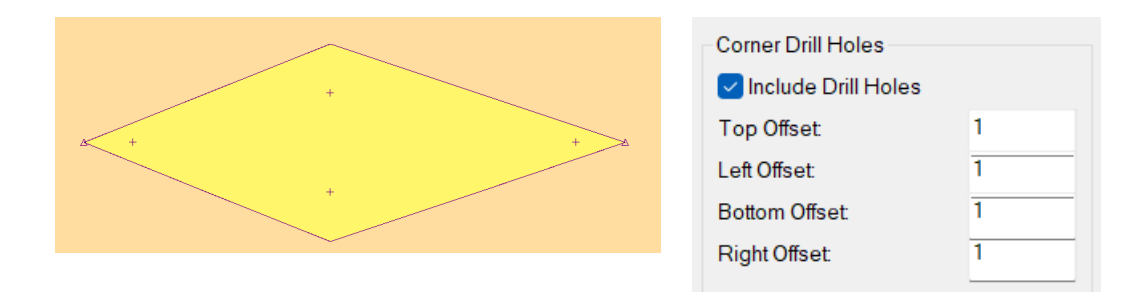

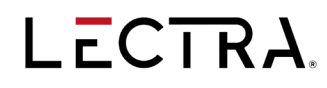

# <span id="page-7-0"></span>**AccuMark Explorer 预览显示**

#### **AccuMark** 款式预览现在可以同时展示裁片和草图

AccuMark Explorer 界面中新增一个选项后,预览窗格选项现在可以仅显示草图、裁片或两者都显 示。预览首选项在"视图"选项卡中进行设置。

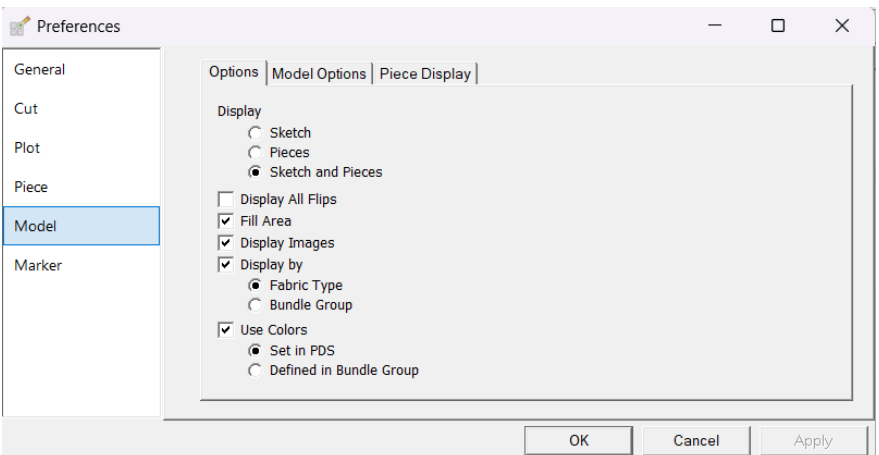

当预览窗格同时显示草图和裁片时,每个分隔区域都可以独立缩放,因为窗格的焦点由鼠标位置决 定。

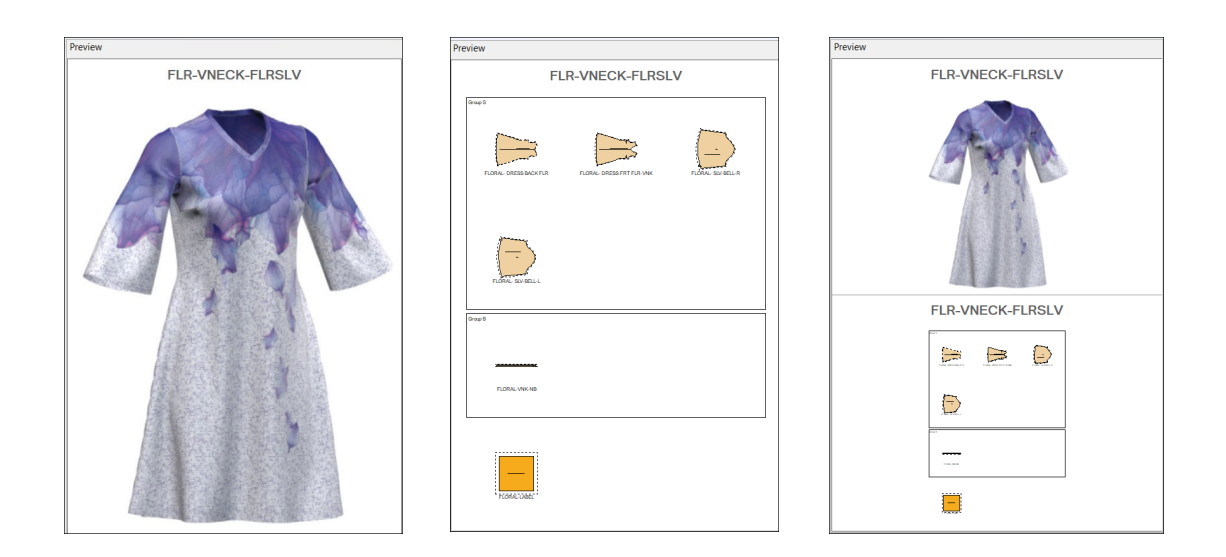

 $\mathbf{I}$ 

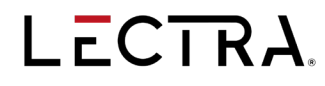

## <span id="page-8-0"></span>改**进**

## <span id="page-8-1"></span>含**隐藏图像的工作区**

### 工作区保持图像状态

在 PDS 中打开款式,然后隐藏图像并保存为工作区时,图像的状态(隐藏或可见)在重新打开时 仍保留在工作区文件中。

打开含隐藏图像的工作区文件时,会显示一条消息,提醒用户存在隐藏图像,并且可以使用图像面 板查看图像状态。

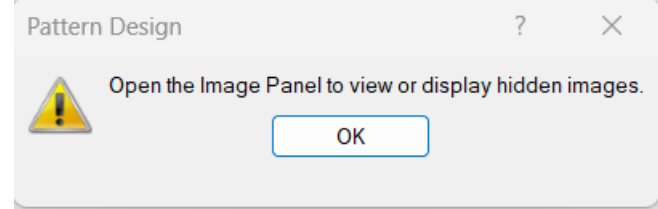

## <span id="page-8-2"></span>激活的配色方案支持撤**销和恢复**

#### 激活配色方案支持撤销和恢复

现在,用户在 2D 工作区使用"激活的配色方案"支持撤销与恢复操作。此功能与 3D 工作区中的功 能相同。此外,在 2D 和 3D 工作区中都对"选择激活款式"添加了撤销和恢复的操作支持。

## <span id="page-8-3"></span>另存**为图像的 TIIF** 格式

#### **AccuMark Explorer** 另存为 **1:1 TIIF** 格式

在 AccuMark Explorer 另存为图像中, 如果选中 1:1, 除了"轻松排料"中已有的功能外, 还添加 了一种直接将图像保存为 TIIF 格式文件的功能。

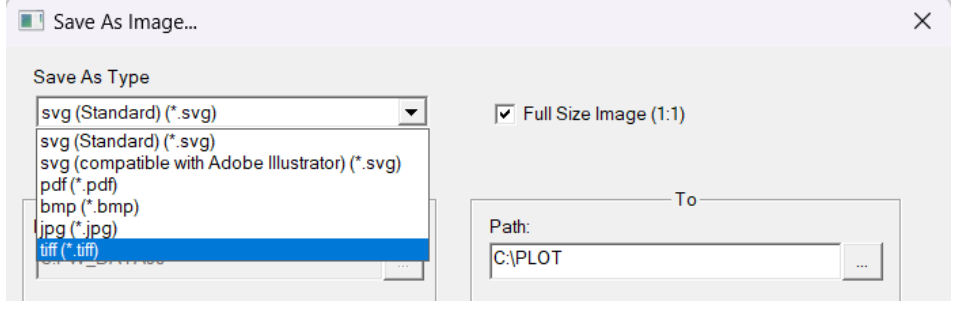

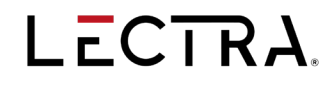

### <span id="page-9-0"></span>**较长款式选项名称**

#### **AccuMark** 款式选项名称最长 **32** 个字符

款式选项名称限制从 6 个字符增加到 32 个字符,以使用更具描述性的名称,并更便于数据交换。

款式选项选项卡支持输入较长的名称。可以从查找中选择较长款式选项名称,并且可以在创建排版 规范时输入默认选项名称。长款式选项名称不向后兼容。

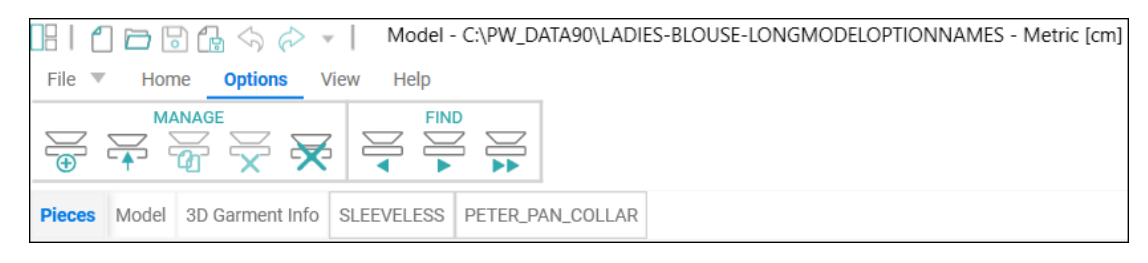

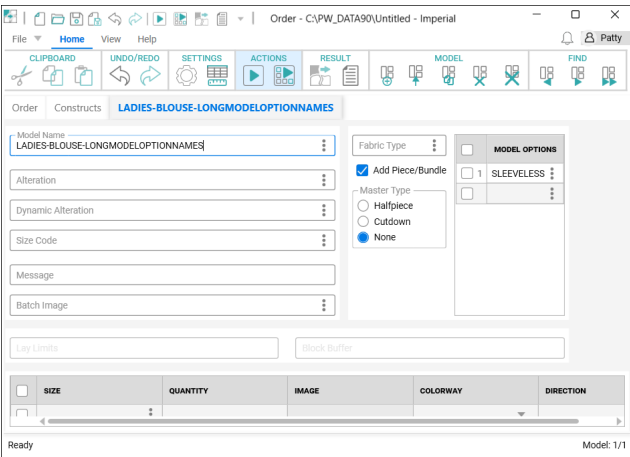

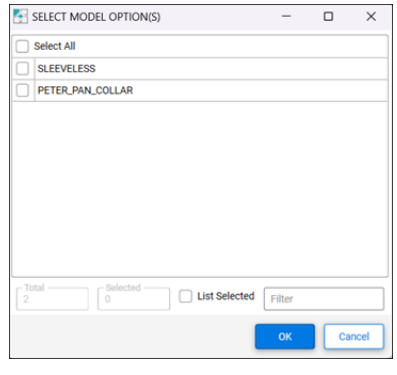

#### <span id="page-9-1"></span>**轻松排版规范排版图前缀**

#### 使用与排版图命名独立的排版图前缀设置

如果用户在"排版图命名"对话框中已经启用"排版图命名"并定义了前缀,则会使用该前缀。如 果没有启用或定义前缀,则使用"面料信息"中的"默认设置"对话框的默认命名规则,因为规范 名称不能为空。

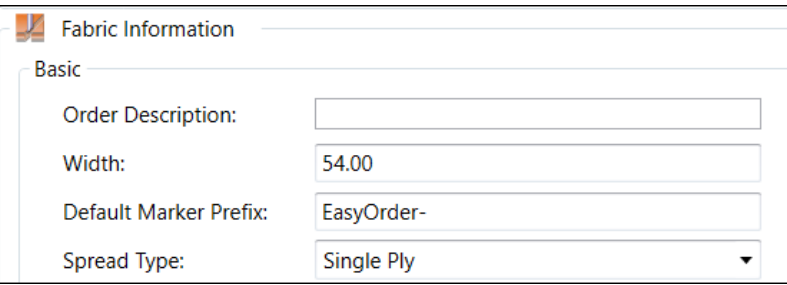

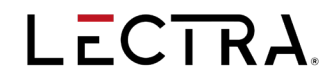

## <span id="page-10-0"></span>复制已定位**样片支持辅料方块**

### 轻松排料复制已定位样片功能现已支持辅料方块

当裁片在"轻松排料"中放置好,然后辅料方块创建完成,如果选择复制已定位样片的话,可以使用 复制位置信息功能将其他裁片按照与辅料方块内裁片相同的排列方式进行放置。

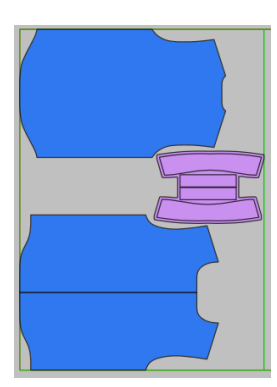

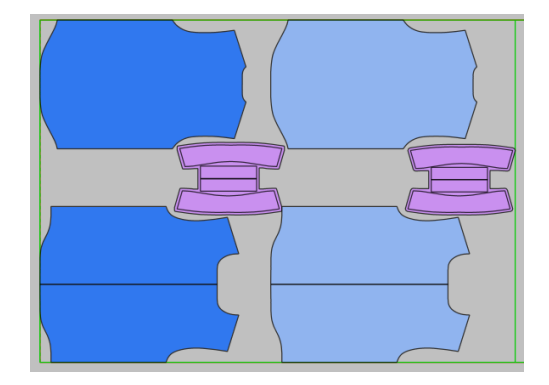

### <span id="page-10-1"></span>**轻松排料的滑动改进**

#### 轻松排料响应性

对于使用非常细小格子进行对条对格匹配或创建多个重复结构片的用户来说,当排版图显示在"轻 松排料"中时,滑动裁片的速度得到了提高。

## <span id="page-10-2"></span>**发送至 Quick & Flex Nest**

#### 添加新选项在提交排版图对话框

将 AccuMark 排版图发送到 Quick & Flex Nest 时, 可以启用对 AccuMark 放置限制的默认覆盖, 例如翻转、倾斜或旋转的限制。该对话框现在具有复选框,用于选择要覆盖的单个限制。

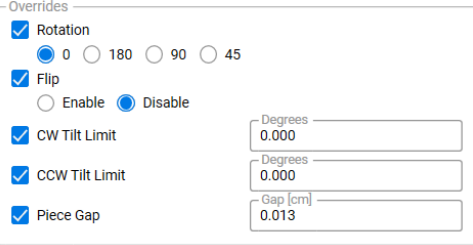

用户可以在成本和重量字段输入用于排版图报告计算的值。

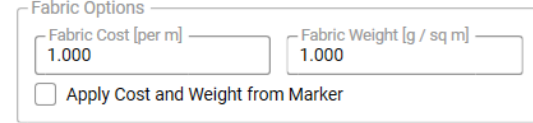

## GERBER ACCUMARK® V2024.1

发布说明

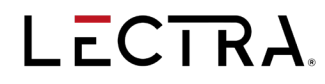

# <span id="page-12-0"></span>保存到文件**时剪切绘图**

#### 能够以特定宽度创建绘制文件

新条目"剪切"已添加至"绘制选项"中,包括"绘制排版图"、"绘制样片"和"绘制裁割文件"。如果该功 能已启用,且文件类型为 HPGL, 默认输出目标为 DOS 文件, 则用户可以设置宽度, 就像发送到 具有特定纸张宽度的实体绘图仪一样。 从"剪切"下拉字段中:

- 选择"无"将不启用剪切功能
- 选择"均分"将绘图平均裁剪成多个相等的部分
- 选择"最大"将在定义的宽度范围内绘制最大宽度,然后绘制剩余部分

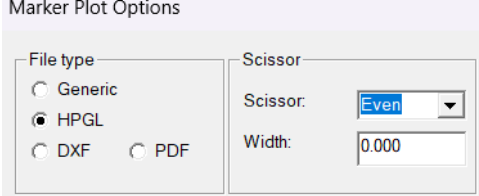

## <span id="page-12-1"></span>附加裁剪文件格式

#### 新增 **5.1** 格式

在"产生裁割资料选项"对话框中,现新增了一个格式条目,用于公制舍入格式。该格式支持某些特 定裁割机型号使用更精确的精度,目的是在计算点坐标时减少由于舍入而可能产生的点交叉问题。

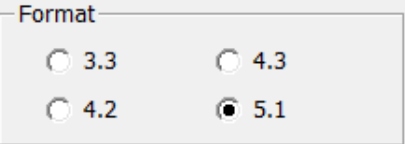

# <span id="page-12-2"></span>裁剪文件中的裁片名称和尺寸

#### **M31** 代号条目

在"产生裁割资料选项"中新增了一个用于将 M31 代号添加到输出中的条目,从而为每个裁片添加裁 片名称和尺码以及 X、Y 坐标信息。

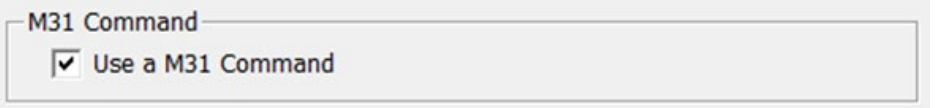

此信息是在 P-Cutter 表中勾选贴标器选项时添加到裁剪文件末尾的标签数据,可在裁剪绘图中查 看。

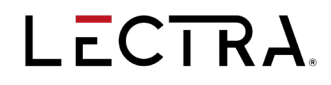

发布说明

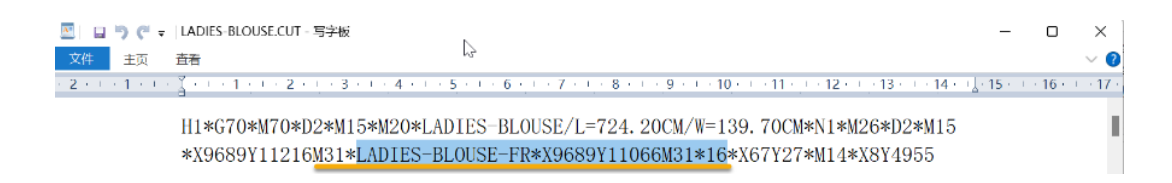

## <span id="page-13-0"></span>**报告中包含修改的多维放码尺码**

#### 新报告信息

新的款式和样片报告支持组合尺码信息,为有变更的多维尺码裁片提供信息。

#### <span id="page-13-1"></span>**MTM -** 多**选**

#### 选择多个项目

对于 AccuMark MTM 对话框, 当出现一个查询界面让用户选择项目时, 例如服装变更, 用户可以 使用 control 或 shift 键同时选择多个项目,从而减少执行设置所需的时间。复选框支持用户选择所 有显示项目,并添加到表格中。

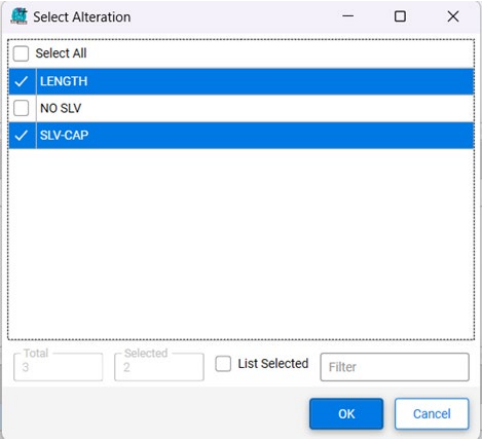

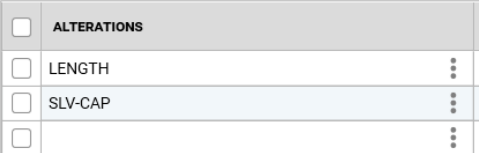

## <span id="page-13-2"></span>**MTM - 订单 ID** 作**为规则条件**

#### 为订单 **ID** 设置了一个新选项

对于 AccuMark MTM 规则, 新增了一个附加条件订单 ID。因此, MTM 用户可以根据订单名称设 置触发规则,包括使用带有通配符的订单名称。

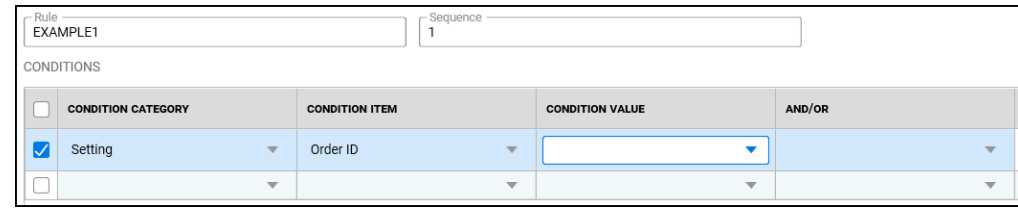

## GERBER ACCUMARK® V2024.1

发布说明

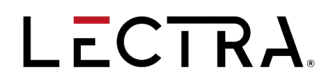

## <span id="page-15-0"></span>最新更正

#### **AccuScan**

• 如果使用 AccuScan 创建新款式或向现有款式添加裁片,只要与力克数字平台连接,就会上 传到"样版资源管理器"。

变更

• 裁片上经过修改的斜剪口现在能够在缝份上正确显示。

注解

- 内部构件和内部裁剪线的在线注解现显示在排版图中的裁片上。
- 如果定义了版距或版边,那么"在线注解"将显示在裁片的无版距周长上。
- 为镜像线添加或编辑"在线注解"时,注解的起始位置是正确的。
- 在"注解"对话框中展开和折叠窗格时,按钮保持可见。
- 排版图 PDF 文件中的 PDS 文本现在位于正确的位置。
- 单击向左箭头添加多行文本时,会将注解添加到"注解库"中
- 对于翻转裁片, "在线注解"(AOL) 可以完整绘制。
- 在保存已定义缝份的镜像裁片时, "在线注解"文本不会丢失。
- 在将裁片添加到菜单时,不会移除其"在线注解"。
- 在使用某些功能从现有裁片创建新裁片时,如复制、对称、烫衬、提取、褶皱等,如果选中 了"复制注解",那么"在线注解"也会随新裁片创建。
- 在根据"类别"列排序使用"插入行"功能时, "放置限制"和"注解"表不再崩溃。
- 改进对线型的验证机制,正确报告无效的线型格式,而不是归咎于无效的注解选项。

备份

• AccuMark 备份任务能够在 Windows 11 操作系统上运行,并且可以被设置成定时任务,但需 要具有适当的权限。此外,在设置任务时,必须正确提供用户名和密码。创建任务时,如果 凭据输入不正确,则对话框不会显示消息。用户可能需要具有管理权限才能设置定时任务并 运行备份任务。

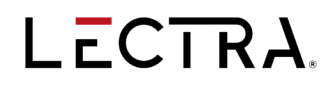

批处理

- 对于"批处理"功能, 导入 CSV 文件时, "队列"中的中文存储区域名称不会有错误。
- 使用 CSV 导入到"批处理"时,即使原始 CSV 导入文件中的先前任务失败,分组绘制任务 仍将继续进行。
- 排版图从"批处理"发送到排料"队列"的速度更快,同时保持正确的处理顺序。
- 如果在与力克数字平台连接时使用不同的大写或小写存储区域名称在 DCU/批处理中导入款 式,则不会在样版资源管理器中自动创建重复存储区域。

配色方案

- 现在,在 PDS 中使用新名称执行另存为款式操作时,会保留当前激活的配色方案名称。
- 在"图像"面板中更改某个款式的面料图像时,即使在同一 PDS 工作区中打开多个款式,软 件也不再崩溃。

排版图成本计算

- PDS 成本排版图中主页面的设置现在会在不同会话之间保持不变。
- 对于使用多个显示器的用户来说,成本排版图信息现在将显示在第二个显示器上,并且该显 示位置会在下一次打开时保持不变。

创建

• 如果已经与力克数字平台连接,PDS 创建/编辑款式现在可以将款式直接上传,而无需再次保 存。

CSV 工具

• 如果在 CSV 导入中输入的目标存储区域大小写不同(小写或大写),则不会在样版资源管理 器中创建重复文件夹。

产生裁割资料

• 如果裁剪单中存在无效信息,则不会修改产生裁割资料列标题。

资料转换工具

- 在 DCU 中, 使用"Dxf 向导"选择"源文件", 然后更改要转换的"文件类型"时, 不会显 示任何错误信息。
- 现在,只需单击鼠标即可启用导出表格中的"文件类型"组合框列

草图

• PDS 在创建裁片草图时不再崩溃。

轻松排料

- 如果在"轻松排料"中放置期间未应用任何覆盖,则裁片将不再显示星号(\*)。
- 更正了在原始排版图中定义了版边版距覆盖后又将其删除,并且添加或折叠裁片导致排版图 无法打开的特定数据问题。
- 更正了在裁片滑动时显示裁片重叠的特定数据显示问题。
- 如果放码应用于布纹线,则该线将在排版图中正确显示。
- 更正了排版图中翻转裁片的"中文在线注解"显示。
- 如果剪口显示设置为特定形状,则折叠裁片会正确显示。
- 改进了分割栏下方的裁片显示,以确保在矩阵菜单中显示时不会发生重叠。
- 提高了与匹配网格对齐放置裁片的响应能力。

资源管理器

- 在款式档案中重新保存款式时,将保留 PDS 中设置的面料图像的自定义锚点。
- 现在, 在"另存为"对话框重命名一个已经链接的"存储区域"将按预期更新款式资源管理 器中的文件夹
- 现在,右键单击款式并选择"编辑属性"款式,所做的更改将上传到力克数字平台。
- 在将含组件的款式保存到新的存储区域时,如果并非所有组件都存在,则会保存可用组件, 例如,如果匹配表不存在,则将保存裁片和款式。
- 如果将含组件的特定款式复制到链接的存储区域,则可以打开"活动日志"。
- 如果在"实用程序"中输入的"目标路径"大小写不同,则不会在款式资源管理器中自动创 建重复的存储区域。
- 如果使用不同的大小写存储区域名称来同步数据库,则不会在款式资源管理器中自动创建重 复的存储区域。
- 改进了 AccuMark Explorer 预览窗格中显示裁片 (含有详细几何信息的 plt 文件)速度慢的问 题。

文件

• 如果试图用存在放码问题的书签保存数据,将显示更准确的错误消息"裁片修改已导致书签 出现问题"。

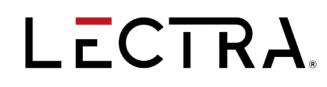

放缩

- "放缩">"测量">"线条长度"功能将支持选择折叠多次的折返角线。将显示线条长度测 量值。
- 使用 F 旋转功能时,裁剪线失真的问题不再出现。
- 在缝份打开的情况下使用复制放缩/排料规则时,放缩规则将不再显示界面中消失。
- 无论褶皱处于打开还是闭合状态,褶皱的点都可以进行放缩。

图像

- 在"图像"面板中隐藏装饰图像并多次保存,将不再错误隐藏面料图像。
- 如果图像已被隐藏,则不能误选并对其进行裁剪。
- 在裁剪图像然后关闭工作区域以退出 PDS 时,会出现保存提示。

排版图绘制

- 绘制排版图时,可以使用"旋转翻转代号"或"纬斜"将周长线注解正确地保留在翻转裁片 上。
- 更正排版图绘制中翻转裁片的在线注解。
- 对于带有注解标签 A 或 B 的裁片,其线条上的"在线注解"可以绘制出来。
- 绘制注解大小的修改应该限制与裁片的相对几何尺寸相匹配的范围内。除非字体太小,否则 注解宽度应为裁片宽度的 40%。如果注解仅包含一行或两行文本,则注解可能比以前版本中 的要小。
- "轻松排料"中添加的注解将在排版图的位置内绘制出来。

款式

- 款式中的图像将会在后台加载,以便更快地打开、显示和编辑表单
- 现在,如果在力克数字平台的 CAD 变体中为款式定义了"匹配规则"条目,则该信息将添加 到打印款式中和导出的 CSV 文件中。
- 如果将裁片数据添加到与存储区域中数字化数据同名的款式,款式中显示的图像就是正确的 裁片数据图像。
- 无需重新加载面料表来显示编辑,如有更改将自动刷新。
- 裁片将在 PDS 的活动或单独工作区域中打开,具体取决于 AccuMark Explorer 的裁片打开设 置。
- 如果在保存款式之前指定了名称,即使款式选项中不含任何裁片也不会自动删除。

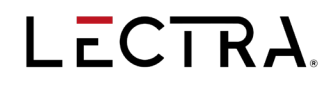

#### 修改

• "剪裁线"不再导致放缩排料显示失真。

MTM

- 如果选择"无"作为 MTM 默认单位,并在存储区域中使用公制单位毫米(mm),则 MTM 活 动日志中将正确显示存储单位(公制)。
- 更正了"显示变更"的问题,即使没有定义的样品款式,也会显示订购的服装款式。
- Windows 11 的备份和恢复 MTM 数据库现在将按预期正常工作。
- "生成订单"和"提交订单"已添加到"查询工具栏"中。在"结果"窗格中选择订单时, 用户可以生成或提交订单,与"订单输入"相同。

排料

• 改进了多个 AccuNest 服务器之间的内部消息刷新时间,以及时提醒处理任务的状态。

裁片绘制

- 使用裁剪图像绘制裁片将不再导致内部曲线旁多出一条线。
- 改进了使用"注解尺寸"选择绘制排料裁片时尺寸注解的定位。

点

• 更正了"复制点数"与某些含剪口裁片不正确对齐的特定数据情况。

打印

- 如果"打印预览"窗口处于打开状态,则单击 PDS 信息栏中的"查看剪口形状\平滑\缝份" 选项将不再崩溃。
- "打印范围"对话框现在在重新打开时可以保持其大小和位置不变。
- 在新的编辑器中,当用户尝试从"文件"菜单或"打印/文档预览"对话框直接打印,但没有 页面可供打印时,改进了警告提示信息——"没有页面可打印。请输入有效的"打印范 围"。"

发送至 Quick/Flex Nest

- 从"云端排料"接收回排版图时,如果排版图已排料并成功保存,则不再报告排版图导入失 败错误。
- 如果已经连接到互联网, 使用带有网络或 USB 密钥的 AccuMark, 提交排版图进行 Quick/Flex 排料时, 将不再显示"您可能没有连接互联网"的通知。
- 如果在生产排料过程中没有出现错误,将排版图发送到"成本与投标"流程时报告错误代号 1001 的问题已经得到解决。
- 结合"菜单"中的"重启排版图 取消放置所有裁片"和"请勿排料裁片"选项,可以正确排 料带有块衬的排版图。

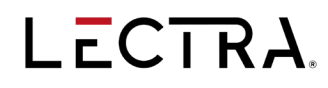

尺码代号

- 已调整有序尺寸名称显示的字体大小。
- 在切换"实际大小"选项卡时,列宽保持不变。
- 改进了验证错误的提示,如果只有第一个字符无效,会出现一个错误消息——"无效的 xyz。 "x…"不能以字符"x"开头。"尺寸代号名称不得以短划线 (-) 开头。

系统

- 在独立的 AccuPlan 系统中,用户在处理数据时,许可证对话框不会多次进行提示。
- 改进了 4K 显示器上 AccuMark 实用程序的缩放显示,左侧窗格选项得以充分显示。

用户界面

- 在 4K 显示器的"快速查看"中,裁片信息不再重叠。
- 堆叠和分组文本现在可以在 4K 显示器上完整显示。
- 拖动以调整窗口大小时, AccuMark 实用程序窗口将保持当前的视图焦点。
- 修改面料表后,"材料名称"和"图像列表"将随之更新。
- 在进行更改时,无论是基于 SQL 还是基于文件的存储区域,款式档案中的草图仍会保留在 AccuMark Explorer 预览中。
- 清除内容是一种文本清除功能,已对裁片图像列禁用。
- 如果列表中没有剩余项目,使用"文件/打开"对话框中的"打开上一个/排料"功能时会停止 打开并显示消息"没有更多文档可打开"。
- 在新编辑器的主网格中,单击顶部的复选框将选中所有复选框,单击其中一个复选框将取消 选中该复选框,其他复选框保持不变。
- 在"订单和款式"编辑器中,保存当前文件后打开其他文件时, "文件"菜单将不再是禁用 状态。
- 如果向导处于录制状态,关闭工作区时,PDS 将不再崩溃。
- 保存当前文件后打开其他文件时, "订单和款式"编辑器的"文件"菜单将不再是禁用状 态。
- 使用鼠标右键选择或删除多个裁片后,确认删除或跳过删除后,剩余的文件名将按预期正确 显示在"打开/保存"或"另存为"窗口中。
- "还原"功能现在可以恢复新编辑器中字段的全部文本值。
- 重新打开对话框时,新搜索对话框中的名称排序顺序将保持不变。

检视

• "线条方向"箭头现在可以在缩放时调整大小。